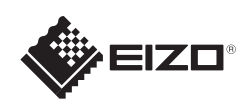

# FlexScan EV2316W/EV2336W/EV2416W/EV2436W

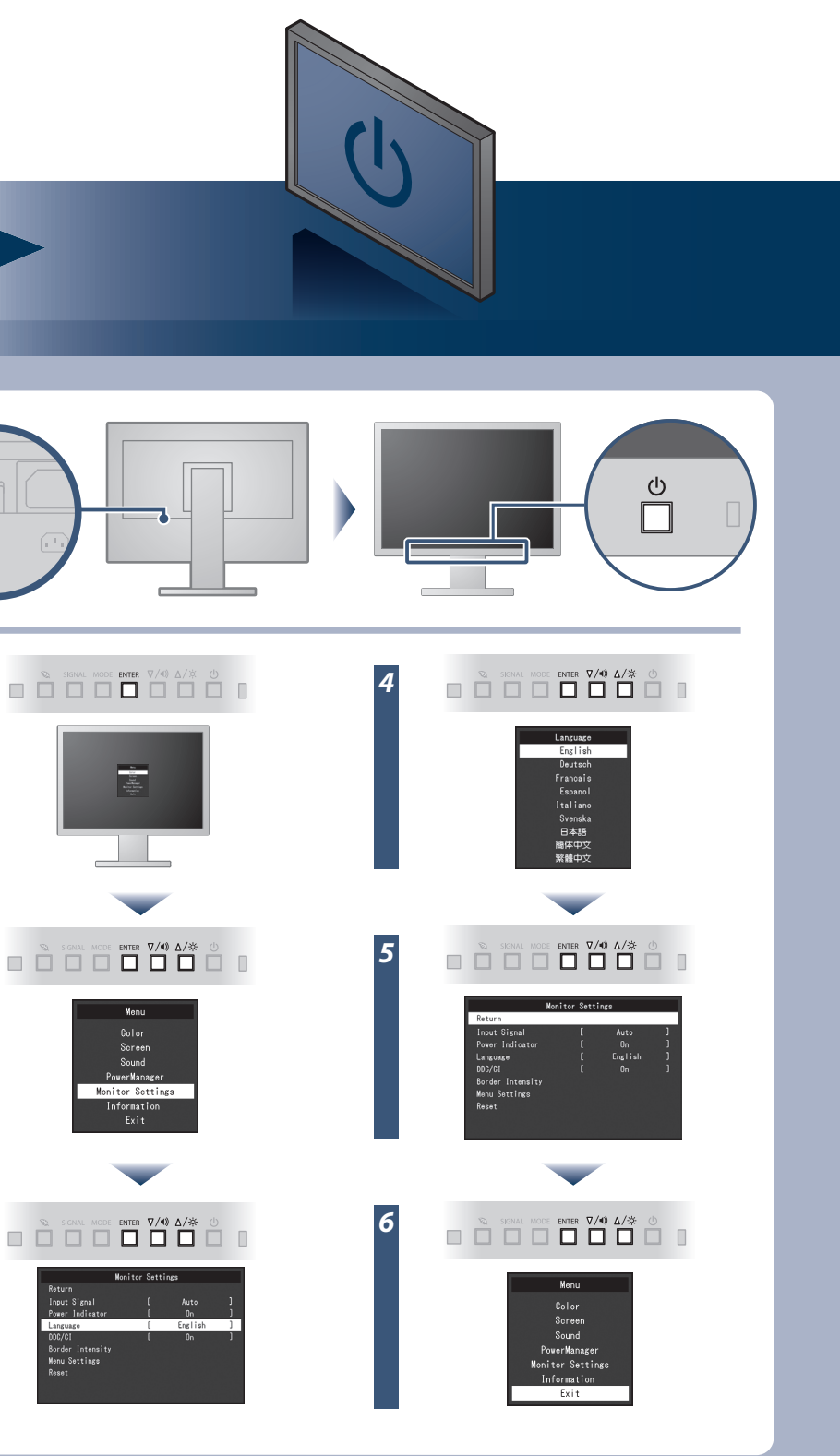

EIZO LCD Utility Disk sisältää yksityiskohtaisia tietoja.

### **Tärkeää**

Lue PRECAUTIONS (TURVATOIMET), tämä Asennusopas ja CD-ROM-levylle tallennettu Käyttöopas perehtyäksesi laitteen turvalliseen ja tehokkaaseen käyttöön.

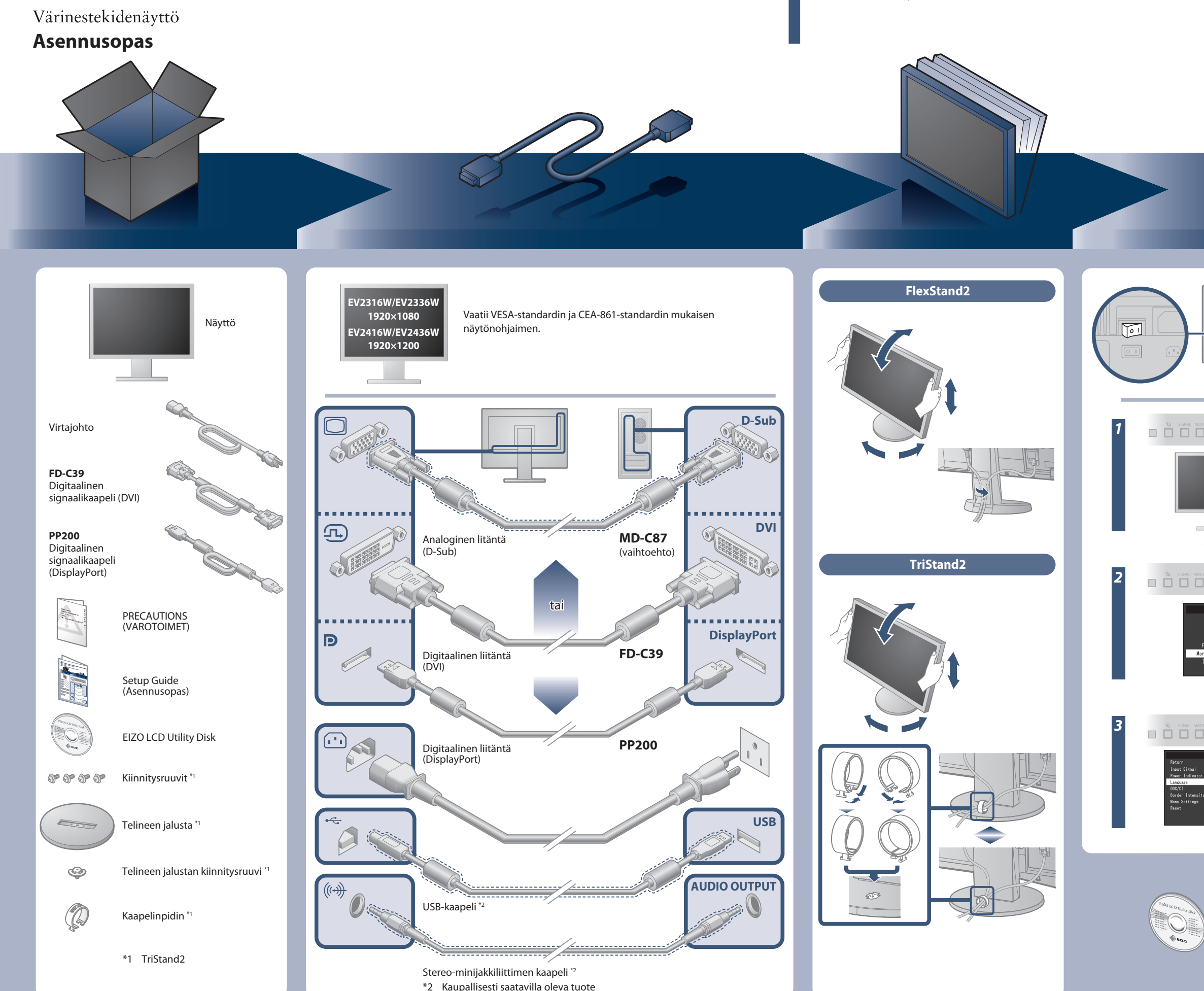

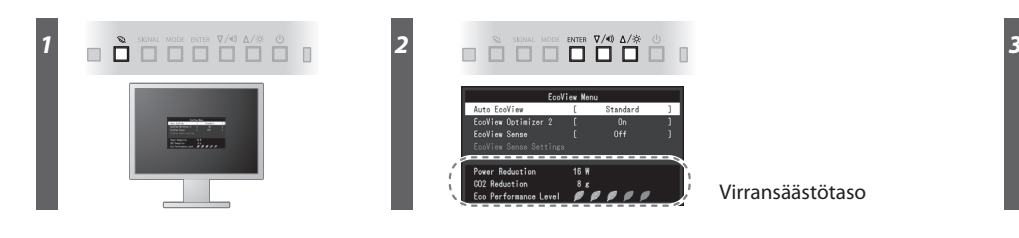

Virransäästötaso

Hinweis zur Ergonomie :<br>Dieser Monitor erfüllt die Anforderungen an die Ergonomie nach EK1-ITB2000 mit dem Videosignal,<br>Dieser Monitor erfüllt die Anforderungen an die Ergonomie nach EK1-ITB2000 mit dem Videosignal,<br>1920 ×

"Maschinenlärminformations-Verordnung 3. GPSGV:<br>Der höchste Schalldruckpegel beträgt 70 dB(A) oder weniger gemäss EN ISO 7779"

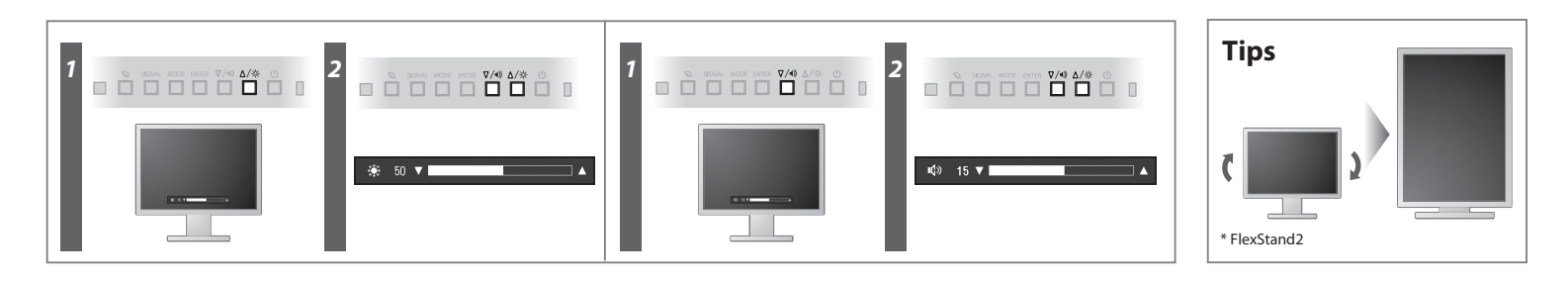

**Hinweise zur Auswahl des richtigen Schwenkarms für Ihren Monitor**<br>Dieser Monitor ist für Bildschirmarbeitsplätze vorgesehen. Wenn nicht der zum Standardzubehör<br>gehörigeSchwenkarm verwendet wird, muss statt dessen ein geei

- Der Standfuß muß den nachfolgenden Anforderungen entsprechen:<br>
a) Der Standfuß muß eine ausreichende mechanische Stabilität zur Aufnahme des Gewichtes vom<br>
Bildschirmgerät und des spezifizierten Zubehörs besitzen. Das Gewi
- 
- 
- 
- min. nach hinten ≥ 5°). e) Der Standfuß muß die Möglichkeit zur Drehung des Bildschirmgerätes besitzen (max. ±180°). Der
- 
- maximale Kraftaufwand dafür muß weniger als 100 N betragen.<br>f) Der Standfuß muß in der Stellung verharen, in die er manuell bewegt wurde.<br>g) Der Standfuß muß in standfusses muß weniger als 20 Glanzeinheiten betragen (seide

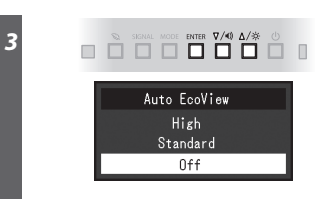

[Begrenzung des maximalen Schalldruckpegels am Ohr] Bildschirmgeräte: Größte Ausgangsspannung 150 mV

### **Auto EcoView**

Säätää näytön kirkkauden automaattisesti ympäristön valoisuuden mukaan.

Näyttö säätää kirkkautta automaattisesti tulosignaalin valkoisen tason mukaan. Tämä toiminto vähentää virrankulutusta ylläpitäen samalla tulosignaalin määrittämää kirkkaustasoa.

### **EcoView Optimizer 2**

Näytön etupuolella sijaitseva anturi havainnoi liikettä. Kun henkilö liikkuu pois monitorin luota, näyttö siirtyy virransäästötilaan automaattisesti eikä näytöllä näy kuvaa. Tällä tavoin näytön virrankulutus vähenee. Anturin herkkyyttä sekä virransäästötilan päällekytkeytymisaikaa voidaan muokata käyttöympäristön sekä käyttäjän liikkeiden mukaan.

### **EcoView Sense**

## **Ei kuvaa -ongelma**

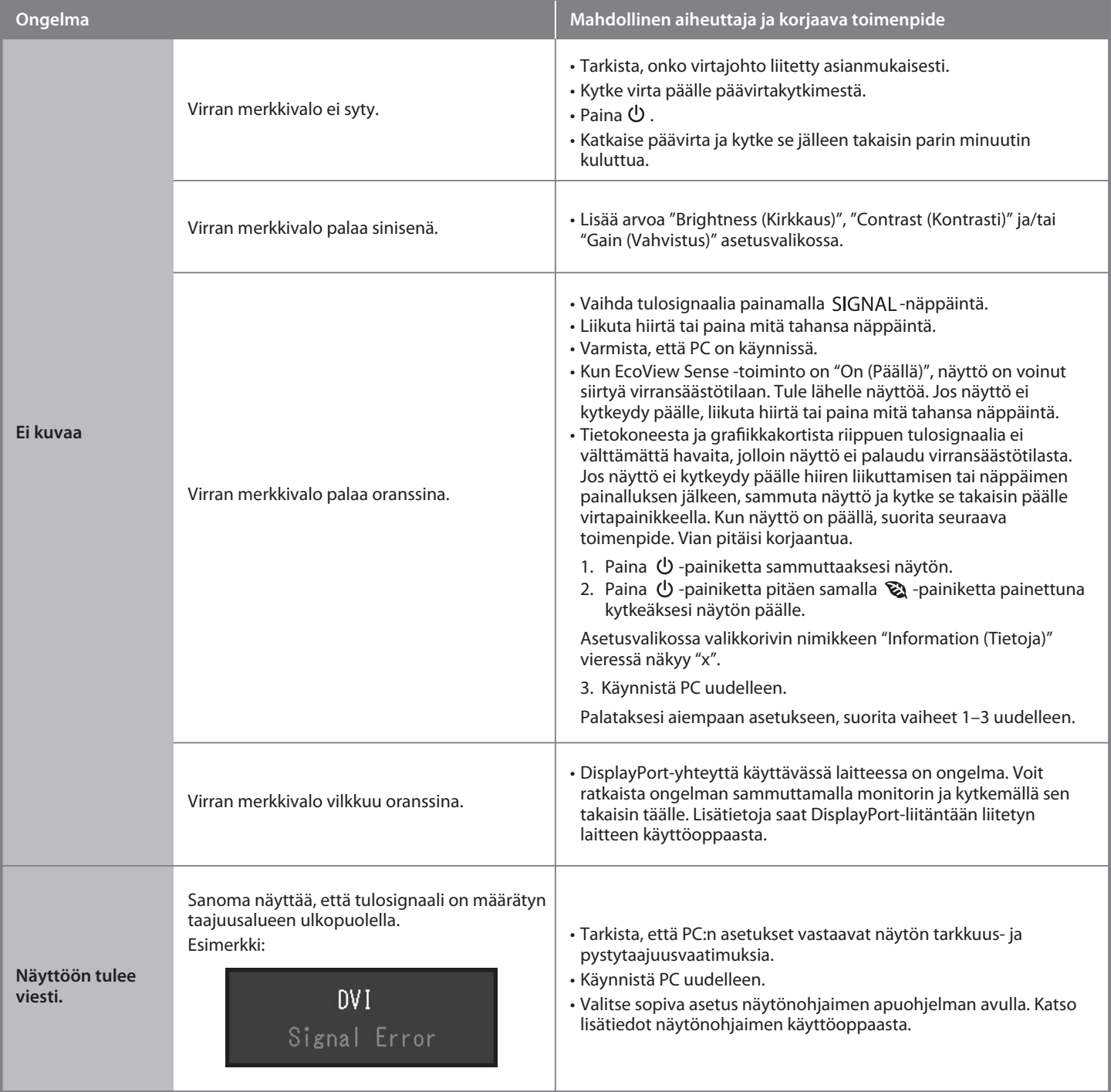

Jos näytössä ei näy kuvaa, kun seuraavat korjaustoimenpiteet on suoritettu, ota yhteyttä paikalliseen EIZO-edustajaan.